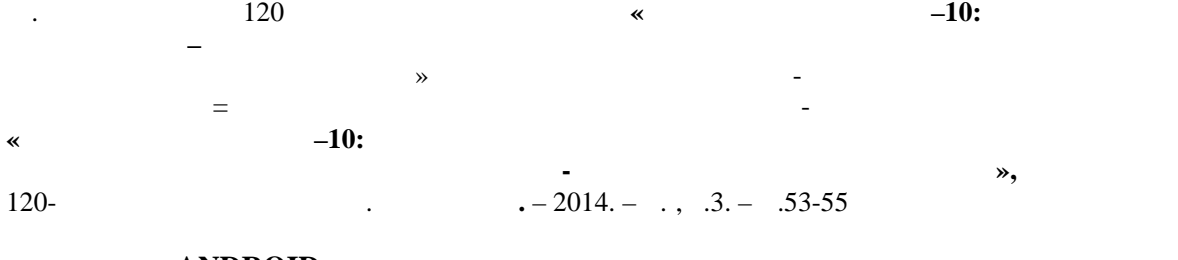

## **ANDROID-**

 $\ddot{\cdot}$ 

Операционная система, разработанная в далеком 2007-году, на данный момент заняла весьма устойчивые позиции. Мы можем увидеть логотип

*Айдарбеков А. У.*

Android – «Зеленого робота» почти везде, куда на Аndroid и глянем, в Аndroid много можно использовать где угодно  $$ сотовых телефонов и планшетов, и заканчивая бытовой техникой. Потенциал приложений, которые основаны на данной операционной системе – они доступны, всегда под рукой, и легки в использовании. В под рукой, и легки в использовании и легк<br>В под рукой, и легки в использовании и легки в под рукой, и легки в под рукой, и легки в под рукой, и легки в

Androidможно узнать много информации, причем самого разнообразного характера – от развлекател ных тематик до научных монографии. Такой способ можно использовать и в образов тельном процессе: мобильные устройства плотно вошли в наши  $\mathcal{S}_{\mathcal{S}}$ сотового телефона.

Android- $\begin{array}{ccc} 1. & \end{array}$ 1. Problem is now the set of the set of the set of the set of the set of the set of the set of the set of the set of the set of the set of the set of the set of the set of the set of the set of the set of the set of the s активир вать периодические напоминания, которые способствовали бы запоминанию и усво нию новой информации.  $2.$ 

 $3D \t,$ обычных плоскостях и строить сложные трехмерные модели.

3. Android можно и пользовать приемы, связанные с сенсорным управлением, которые способствуют улучшению моторики.  $4.$ материалы, которые наглядно бы показывались на главно бы показывались на главно были производительно составляе<br>В показывали производительно производительно производительно производительно производительно производительно п

XXI-ее на век развивающих станциях технологии, который позволяет на век развивающих стандартности. повседневных задач. И обр зование должно занимать передовые места не

только в обучении, разборке и разработке этих технологии, но и в их . Android делать – легко, играючи, незатейливо и просто. Давайте подробнее рассмотрим первый пункта из нашего списка. **1. Уведомление**

которое появляется на поверхности окна используемого приложения, при этом заполняя необходимое ему количество пространства. Даже когда уведомление всплывает, работоспособность приложения не понижается, и

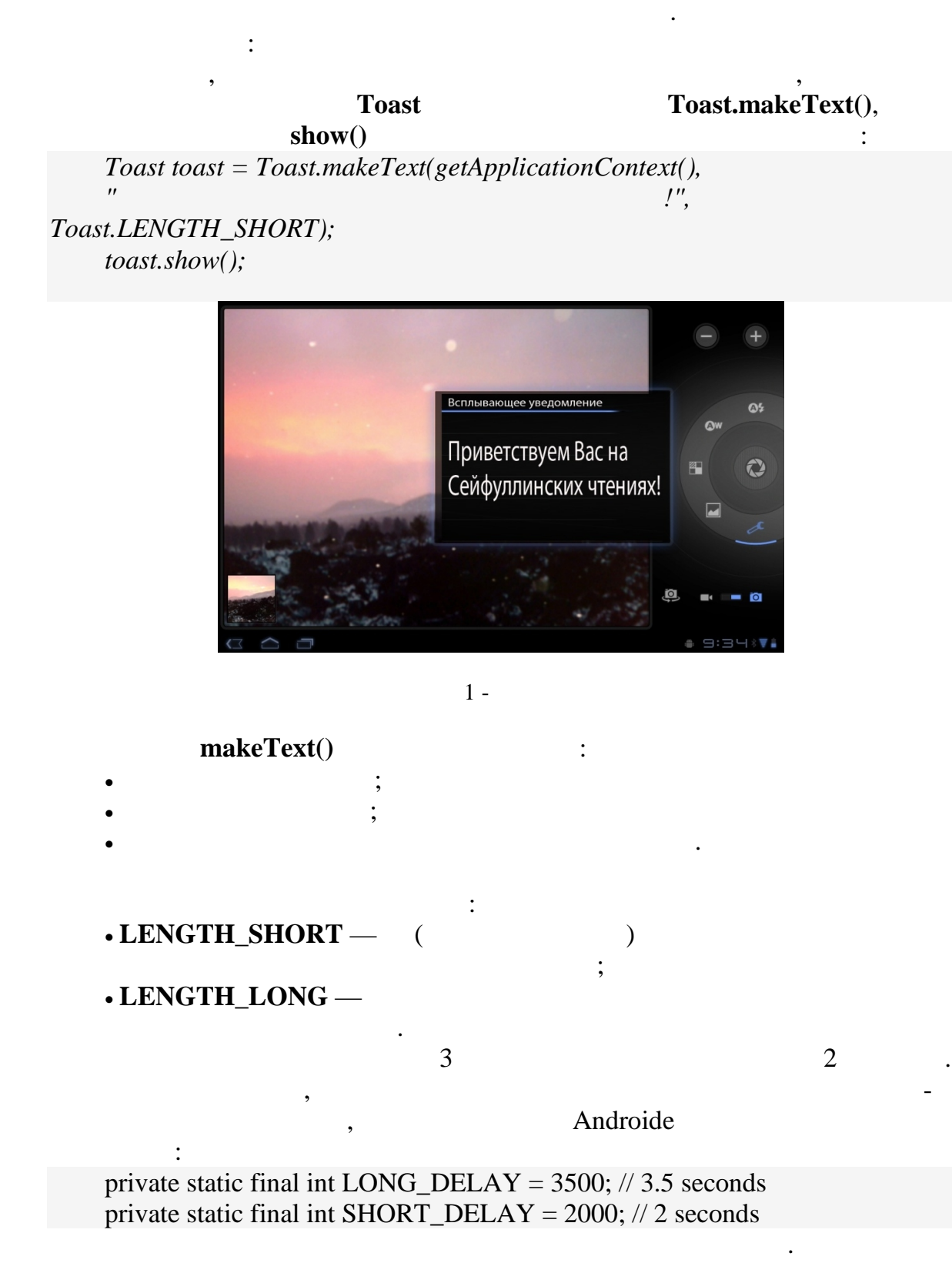

всплыв ющее уведомление по умолчанию появляется в нижней части экрана.

setGravity(int, int, int).

 $,$ 

 $\overline{\phantom{a}}$  $,$  $\ddots$  ٠

, GRAVITY.CENTER, GRAVITY.TOP  $\mathbf{X};$   $\mathbf{Y}.$  $.);$  $\overline{(\ }$ 

 $\ddots$ 

 $\overline{\phantom{a}}$ 

 $\ddot{\cdot}$ 

 $\ddot{\cdot}$ 

,

 $^\bullet$